# **23 Opérations du calendrier**

Ce chapitre décrit les opérations de base de la fonction de calendrier et la façon d'activer le bit spécifié pour le calendrier.

Lisez tout d'abord la section [«23.1 Menu de configuration» \(page 23-2\)](#page-1-0), puis passez à la page correspondante.

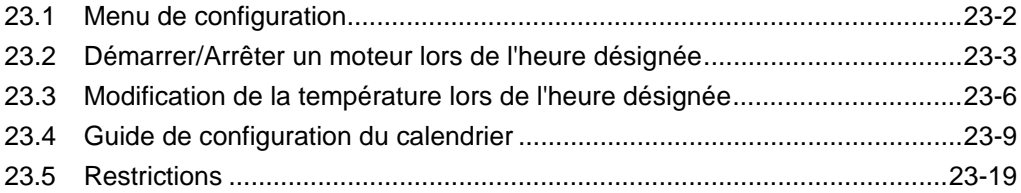

# <span id="page-1-0"></span>**23.1 Menu de configuration**

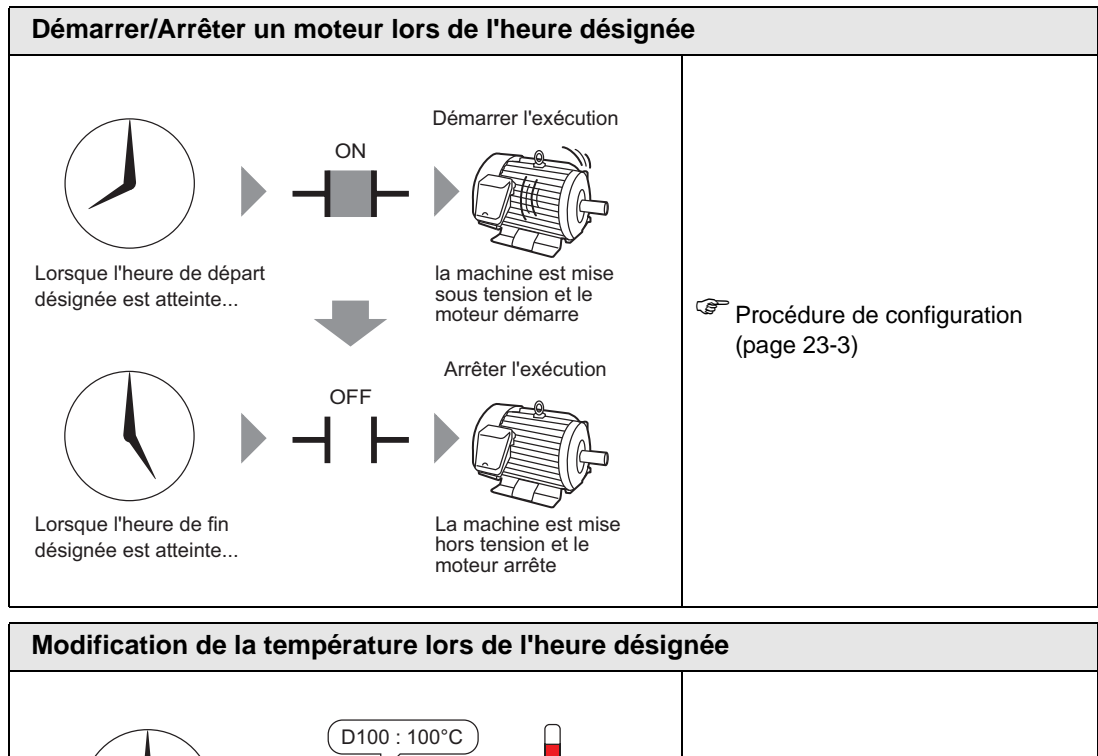

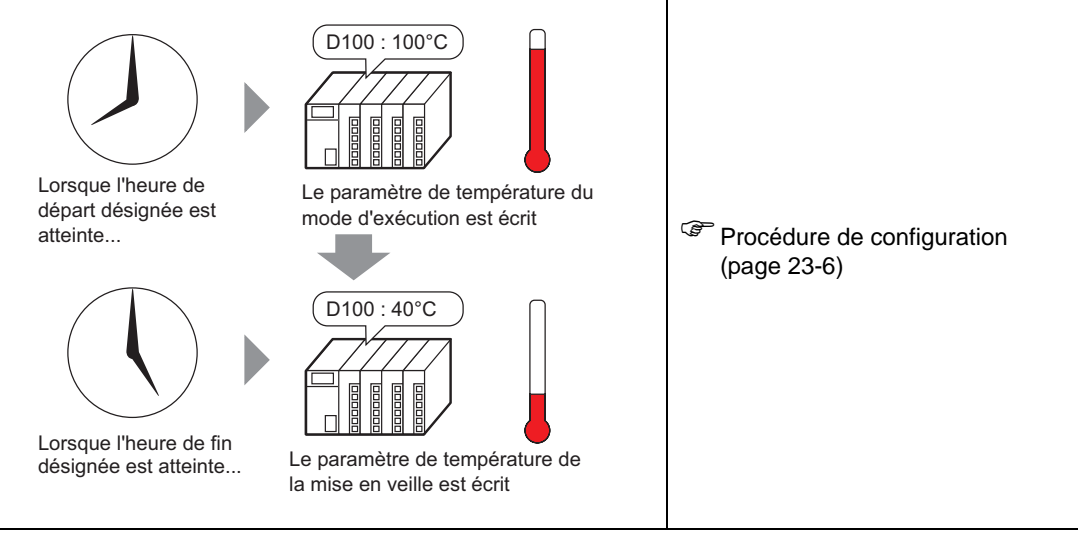

# <span id="page-2-0"></span>**23.2 Démarrer/Arrêter un moteur lors de l'heure désignée**

#### <span id="page-2-1"></span>**23.2.1 Procédure de configuration**

**REMARQUE** • Pour en savoir plus, reportez-vous au guide de configuration. )[«23.4 Guide de configuration du calendrier» \(page 23-9\)](#page-8-0)

Le moteur (M100) est démarré du lundi au vendredi, de 08h00 à 17h00. Voici la procédure de configuration pour activer l'adresse de bit M100 lors de l'heure de départ (08h00) et pour la désactiver lors de l'heure de fin (17h00).

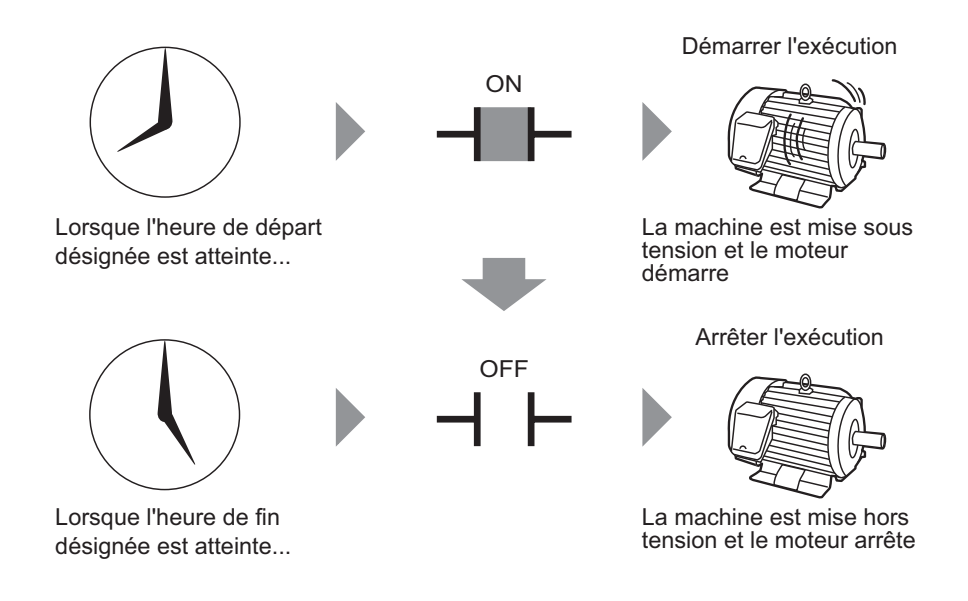

1 Dans le menu [Outils avancés (R)], sélectionnez [Calendrier (F)] ou cliquez sur  $\mathbb{F}_3$  à partir de la barre d'outils. L'onglet Calendrier apparaît.

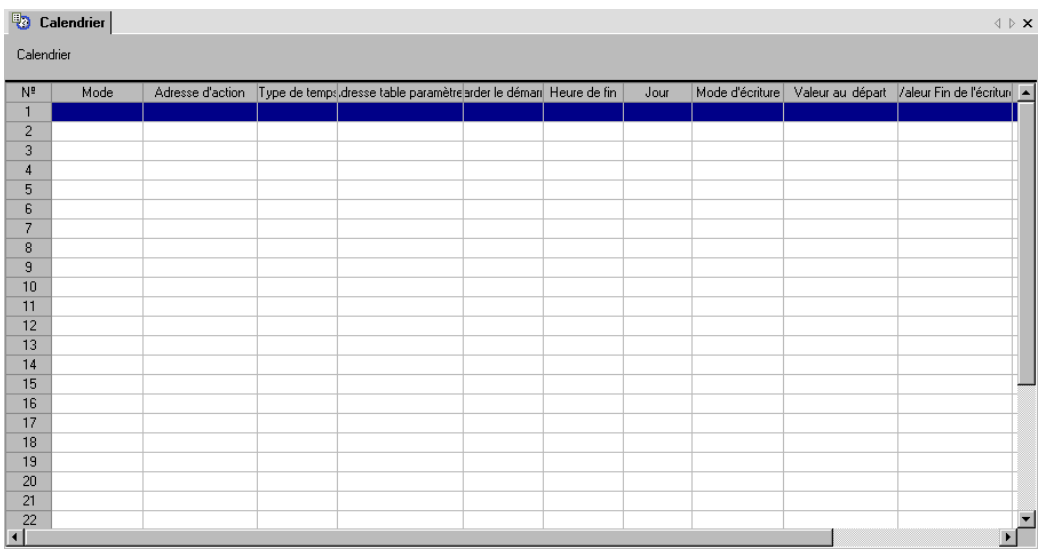

2 Cliquez sur la ligne du numéro de calendrier que vous souhaitez enregistrer (par exemple, numéro 1). La boîte de dialogue de configuration apparaît.

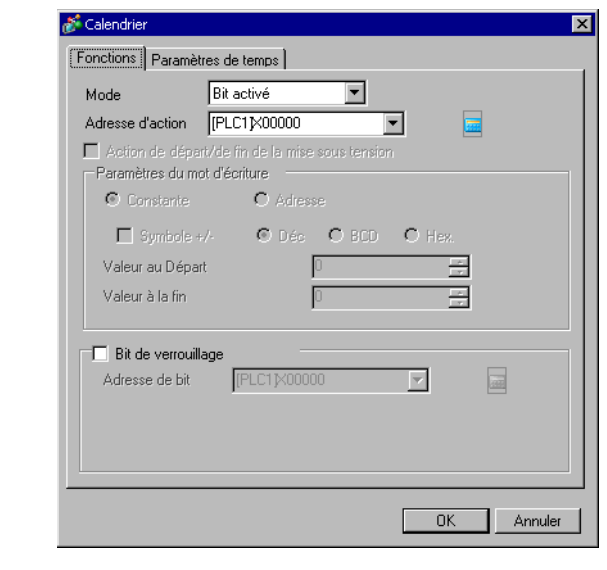

**REMARQUE** • Vous pouvez enregistrer jusqu'à 32 calendriers (de numéro 1 à numéro 32) dans la fonction de calendrier.

3 Sélectionnez [Bit activé] dans [Mode].

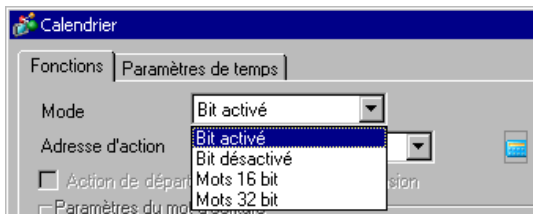

4 Dans [Adresse d'action], configurez l'adresse de bit cible (par exemple, M100).

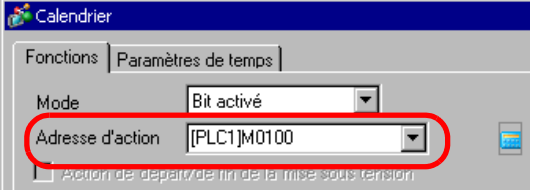

5 Sélectionnez l'onglet [Spécification de l'heure], puis sélectionnez [Constante].

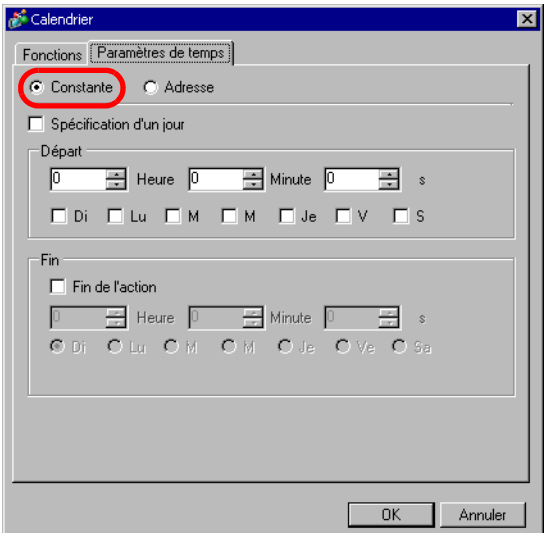

6 Configurez l'heure de départ et le jour. Configurez l'heure de départ à 08h00, puis cochez les cases du lundi au vendredi. Retirez la coche de la case [Spécification d'un jour].

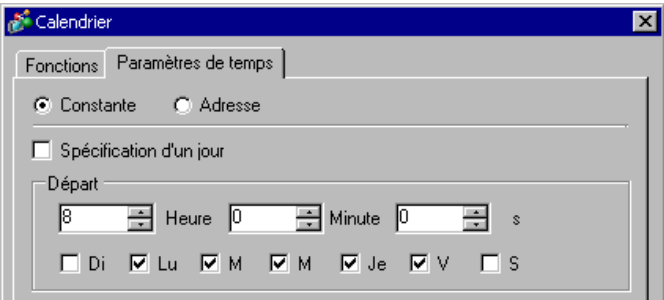

7 Configurez l'heure de fin. Cochez la case [Activer l'action de fin] et configurez l'heure de fin à 17h00.

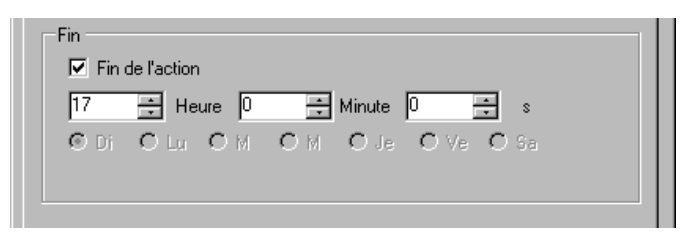

8 Cliquez sur [OK]. Les paramètres apparaissent dans l'onglet Calendrier.

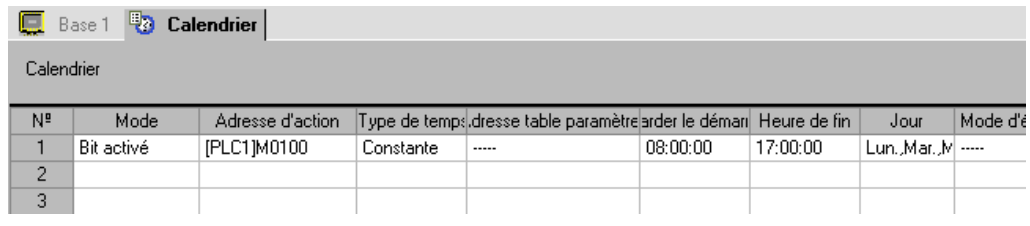

# <span id="page-5-0"></span>**23.3 Modification de la température lors de l'heure désignée**

#### <span id="page-5-1"></span>**23.3.1 Procédure de configuration**

```
REMARQUE • Pour en savoir plus, reportez-vous au guide de configuration.
)«23.4 Guide de configuration du calendrier» (page 23-9)
```
Du lundi au vendredi, un réglage de température de 100 est écrit dans l'adresse de mot D100 à l'heure de départ (08h00) pour le mode d'exécution, et un réglage de température de 40 est écrit à l'heure de fin (17h00) pour le mode de mise en veille.

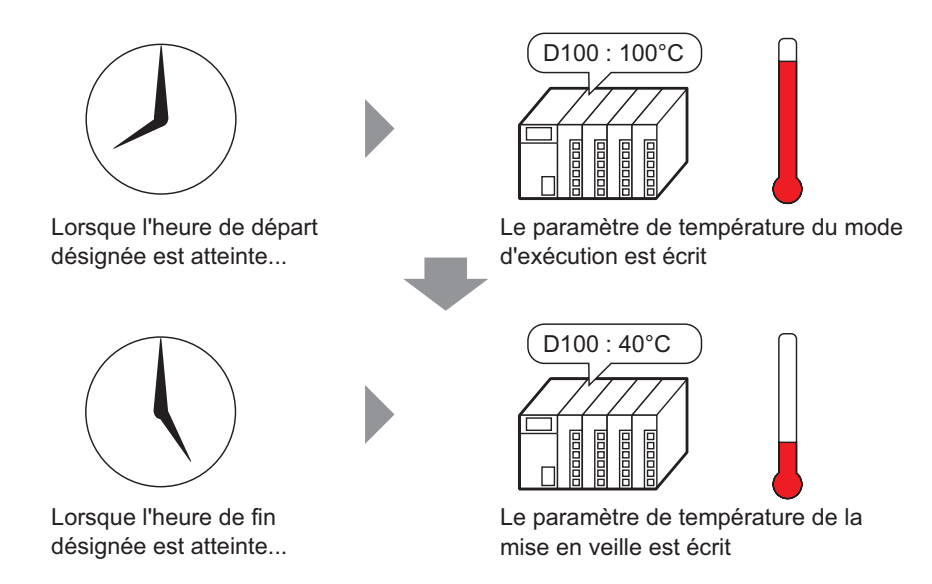

1 Dans le menu [Outils avancés (R)], sélectionnez [Calendrier (F)] ou cliquez sur  $\mathbb{F}_3$  à partir de la barre d'outils. L'onglet Calendrier apparaît.

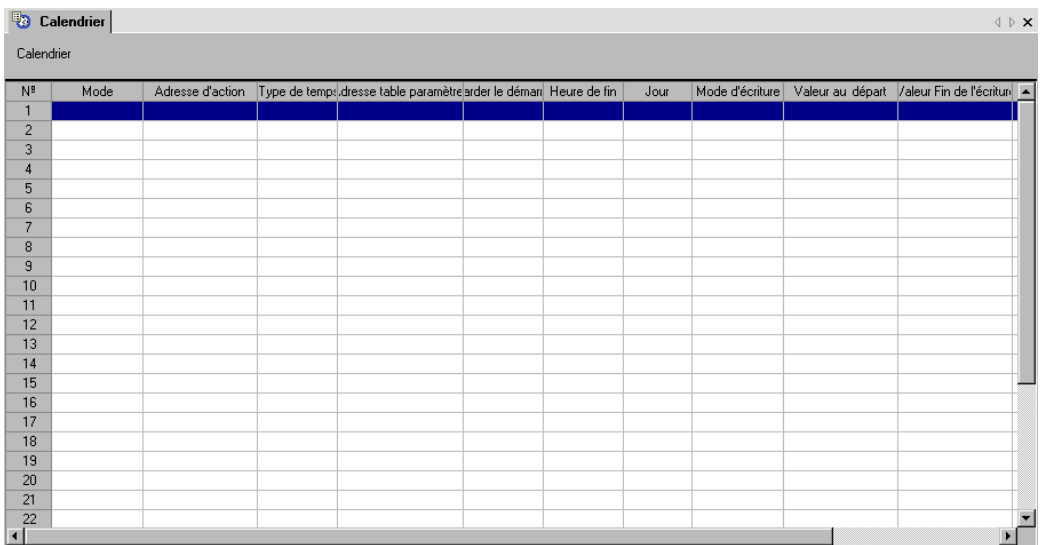

2 Cliquez sur la ligne du numéro de calendrier que vous souhaitez enregistrer (par exemple, numéro 1). La boîte de dialogue de configuration apparaît.

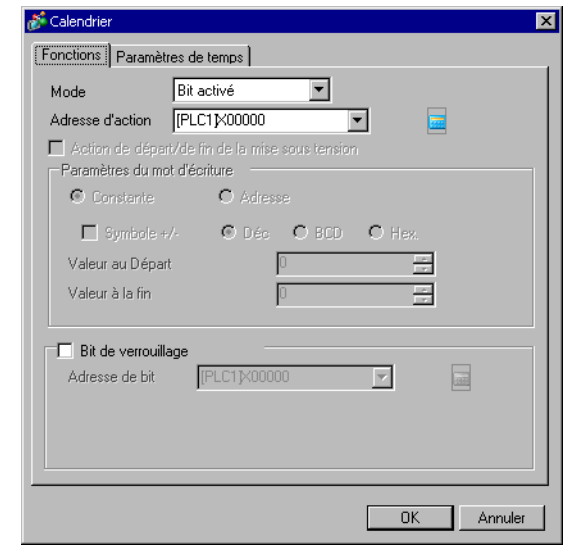

**REMARQUE** • Vous pouvez enregistrer jusqu'à 32 calendriers (de numéro 1 à numéro 32) dans la fonction de calendrier.

3 Sélectionnez [Mots 16 bit] dans [Mode].

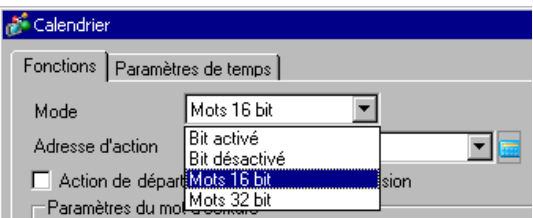

4 Dans [Adresse d'action], configurez l'adresse de bit cible (par exemple, M100).

| <b>Calendrier</b>                |                                                                                                    |  |
|----------------------------------|----------------------------------------------------------------------------------------------------|--|
| Spécification de l'heure<br>Mode |                                                                                                    |  |
| Mode d'action                    | Mots 16 bit                                                                                                    |  |
| Adresse d'action                 | [PLC1]M00100                                                                                                    |  |
|                                  | $\mathbf{A} = \mathbf{A} \mathbf{A} + \mathbf{A} \mathbf{A} + \mathbf{A$ |  |

Action de départ/de fin de la mise sous tension

5 Sélectionnez [Constante], puis configurez la [Valeur écriture commencée] à «100».

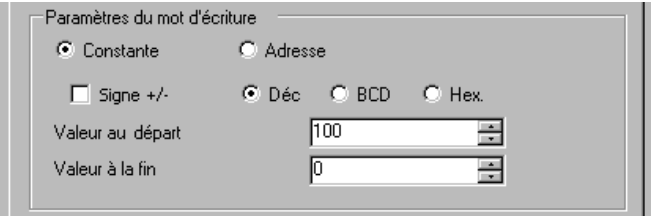

Sélectionnez l'onglet [Paramètres de temps], puis sélectionnez [Constante].

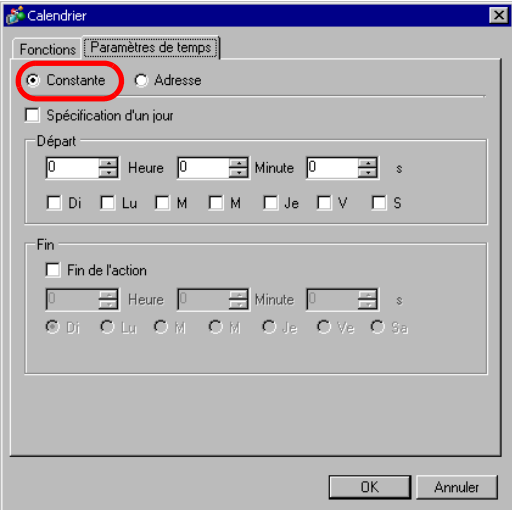

 Configurez l'heure de départ et le jour. Configurez l'heure de départ à 08h00, puis cochez les cases du lundi au vendredi. Retirez la coche de la case [Spécification d'un jour].

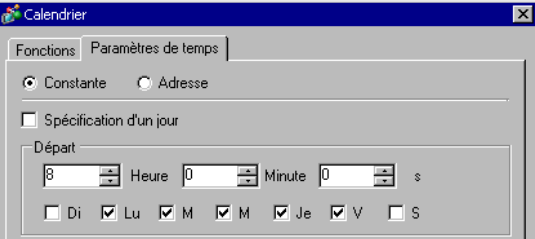

Configurez l'heure de fin. Cochez la case [Activer l'action de fin] et configurez l'heure de fin à 17h00.

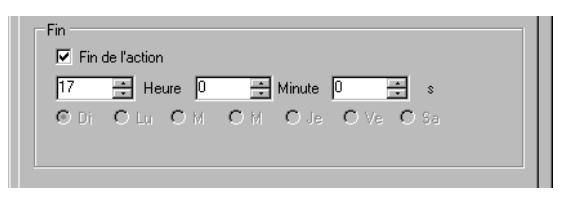

Sélectionnez l'onglet [Action] et configurez la [Valeur d'écriture terminée] à «40».

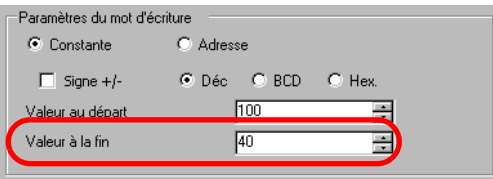

Cliquez sur [OK]. Les paramètres apparaissent dans l'onglet Calendrier.

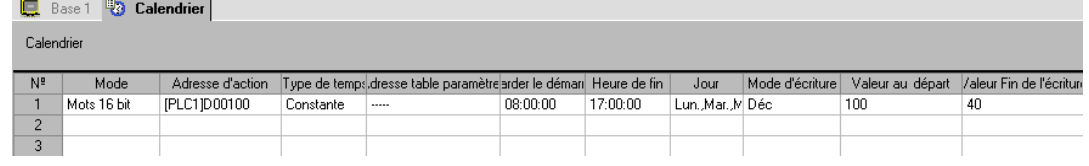

# <span id="page-8-0"></span>**23.4 Guide de configuration du calendrier**

## **23.4.1 Onglet Calendrier**

Vous pouvez afficher les paramètres du calendrier dans l'onglet Calendrier. Vous pouvez enregistrer jusqu'à 32 horaires dans chaque projet.

Ouvrez la boîte de dialogue Calendrier en sélectionnant l'une des lignes dans l'onglet Calendrier.

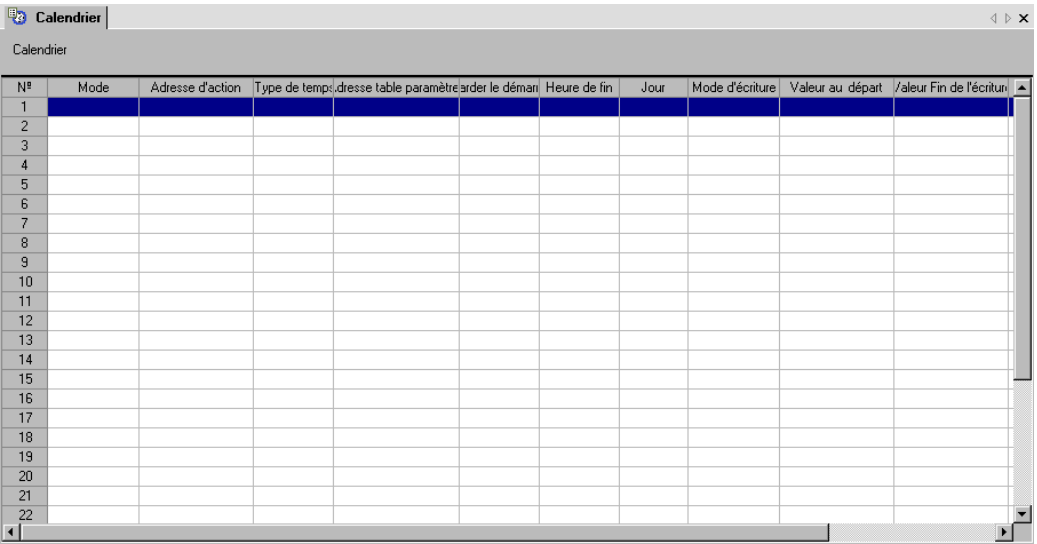

# **23.4.2 Guide de configuration de la boîte de dialogue [Calendrier]**

## **Mode**

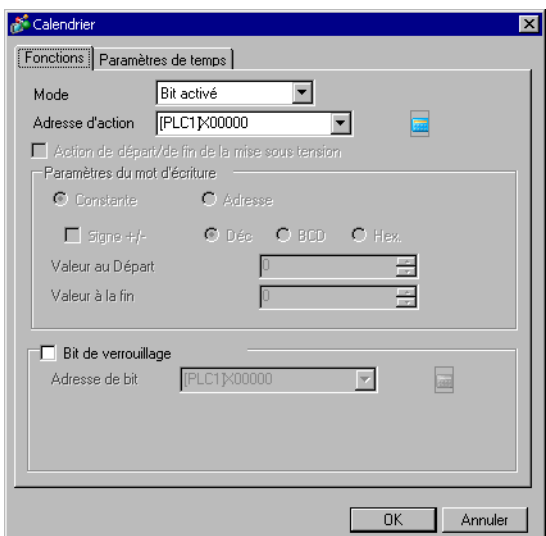

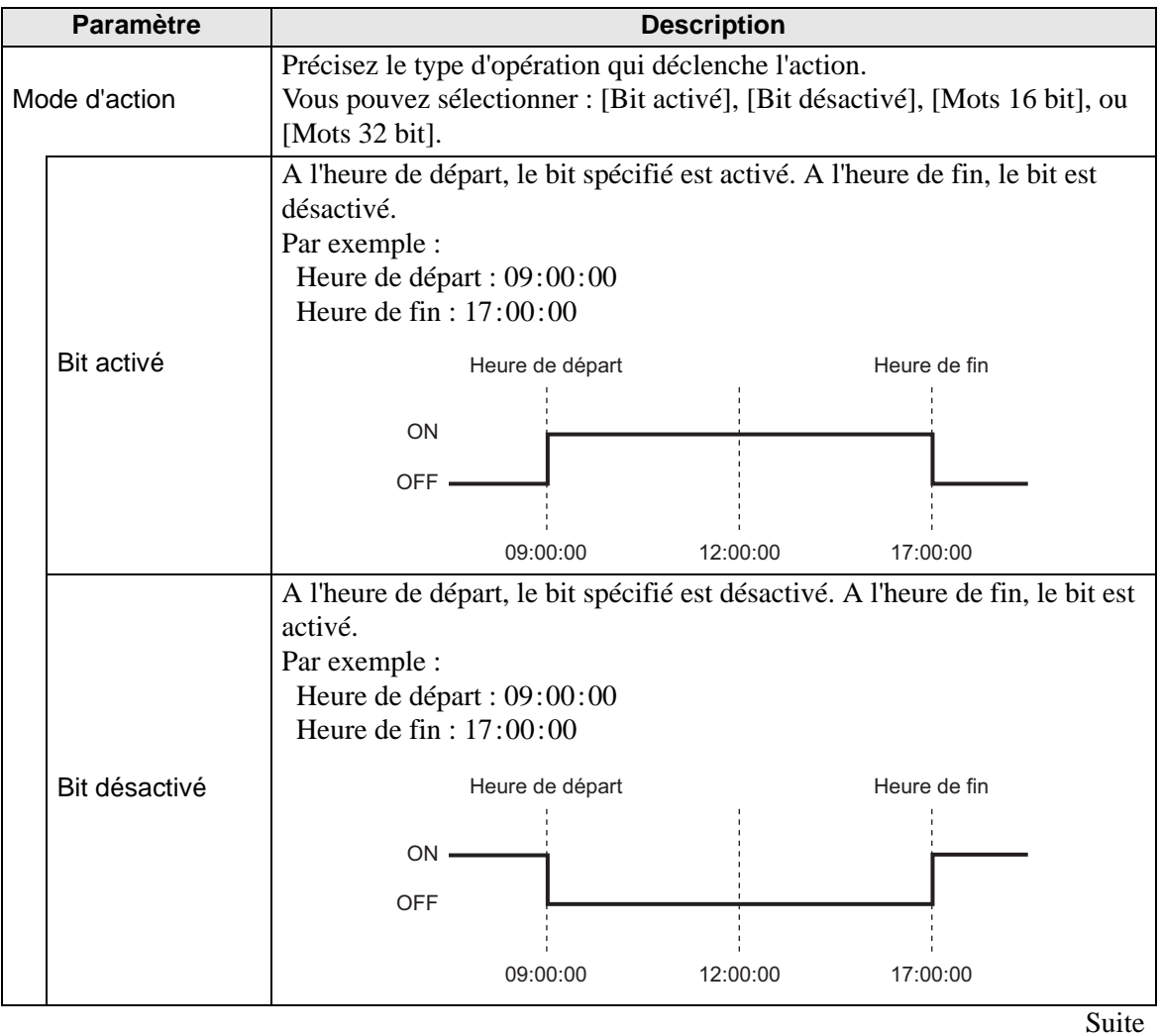

Manuel de référence de GP-Pro EX 23-10

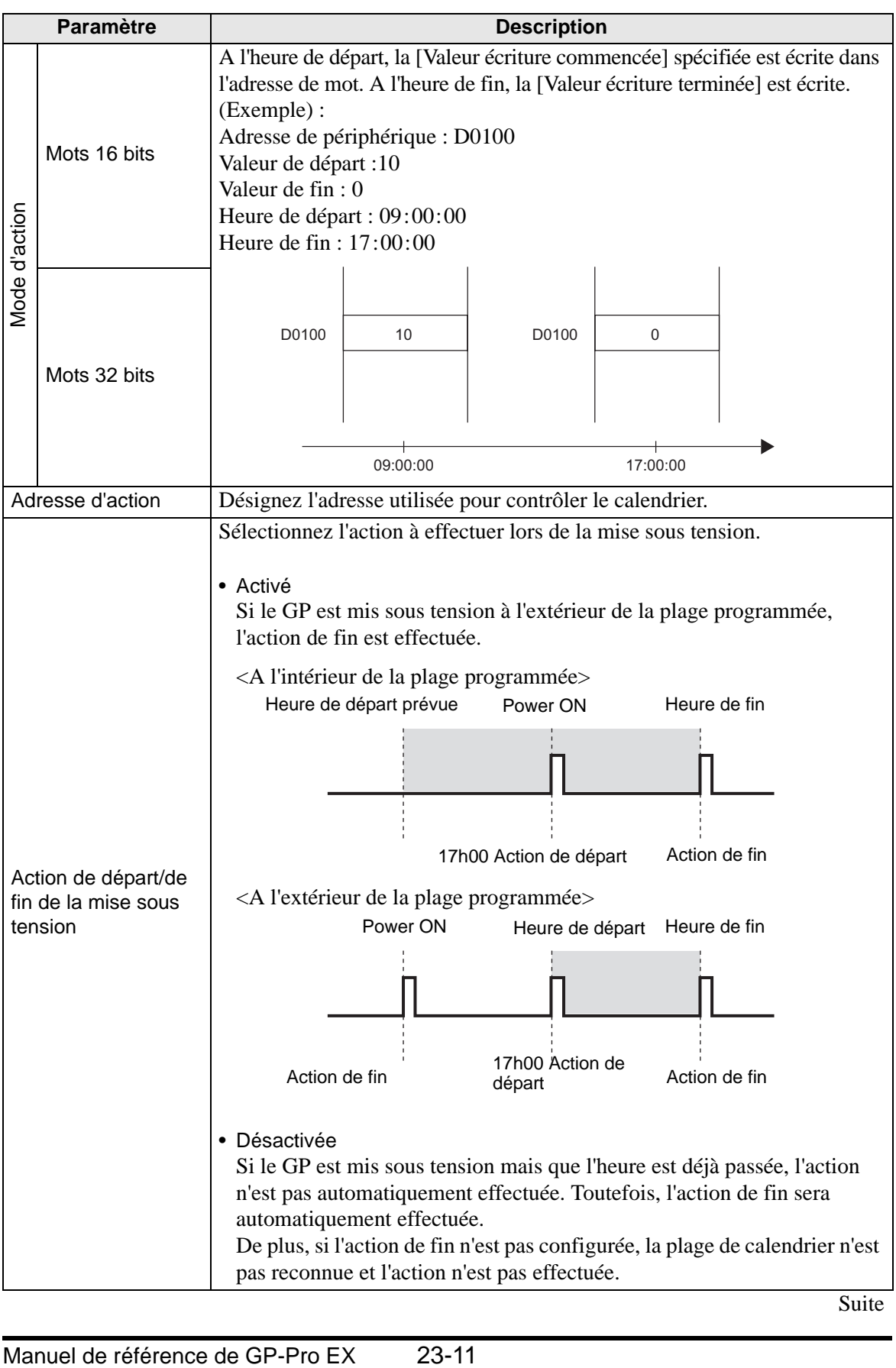

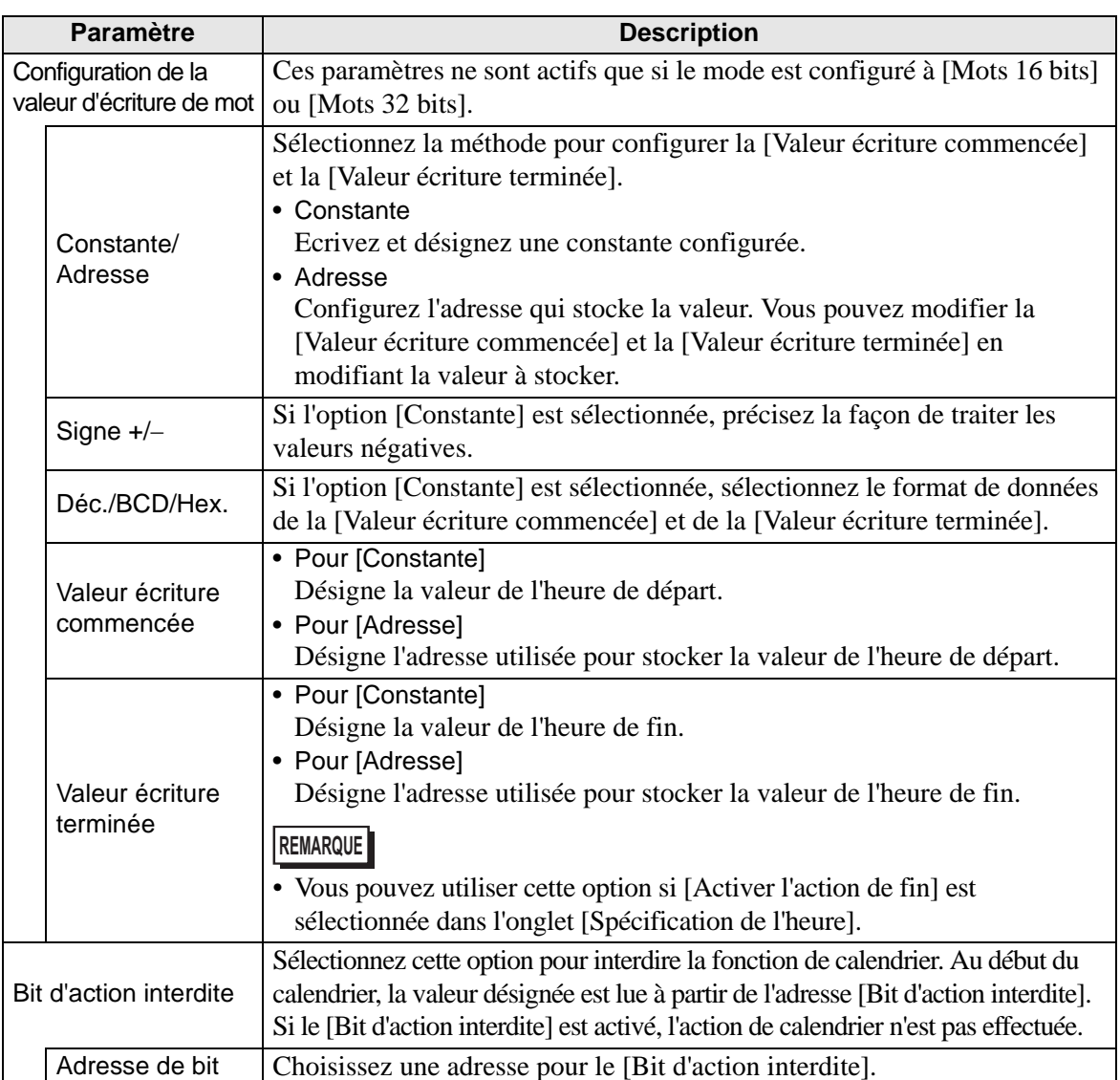

La plage de paramètres pour la [Valeur écriture commencée] et la [Valeur écriture terminée] diffère selon le format de données précisé et le signe +/-.

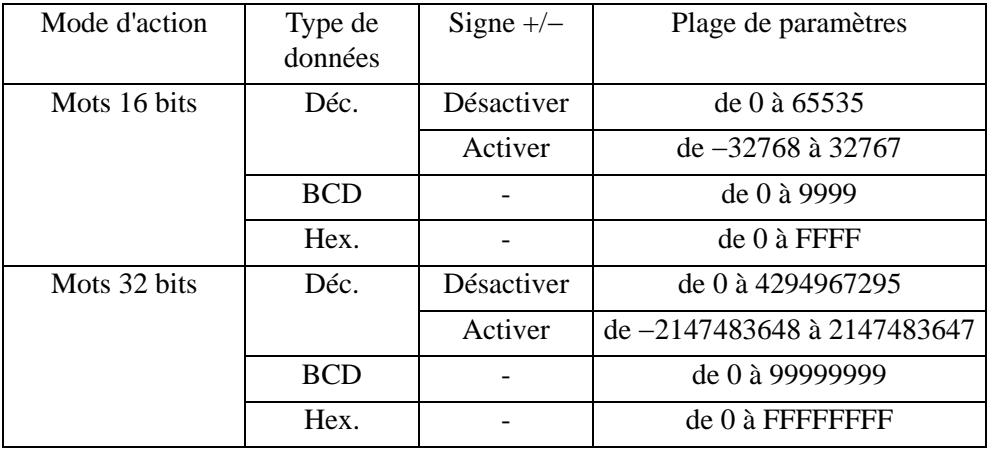

# <span id="page-12-0"></span>**Spécification de l'heure (Mode Constante)**

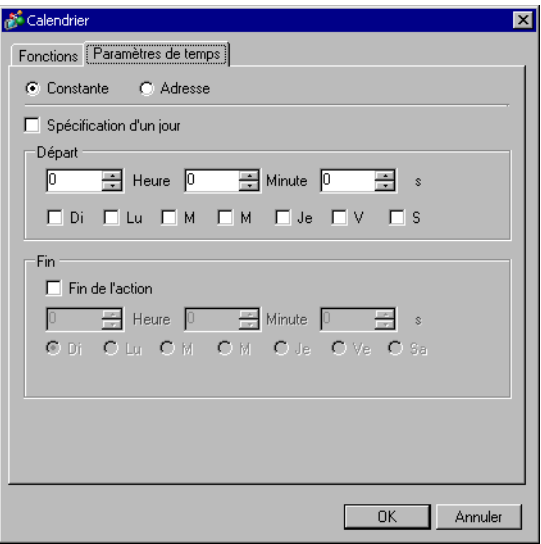

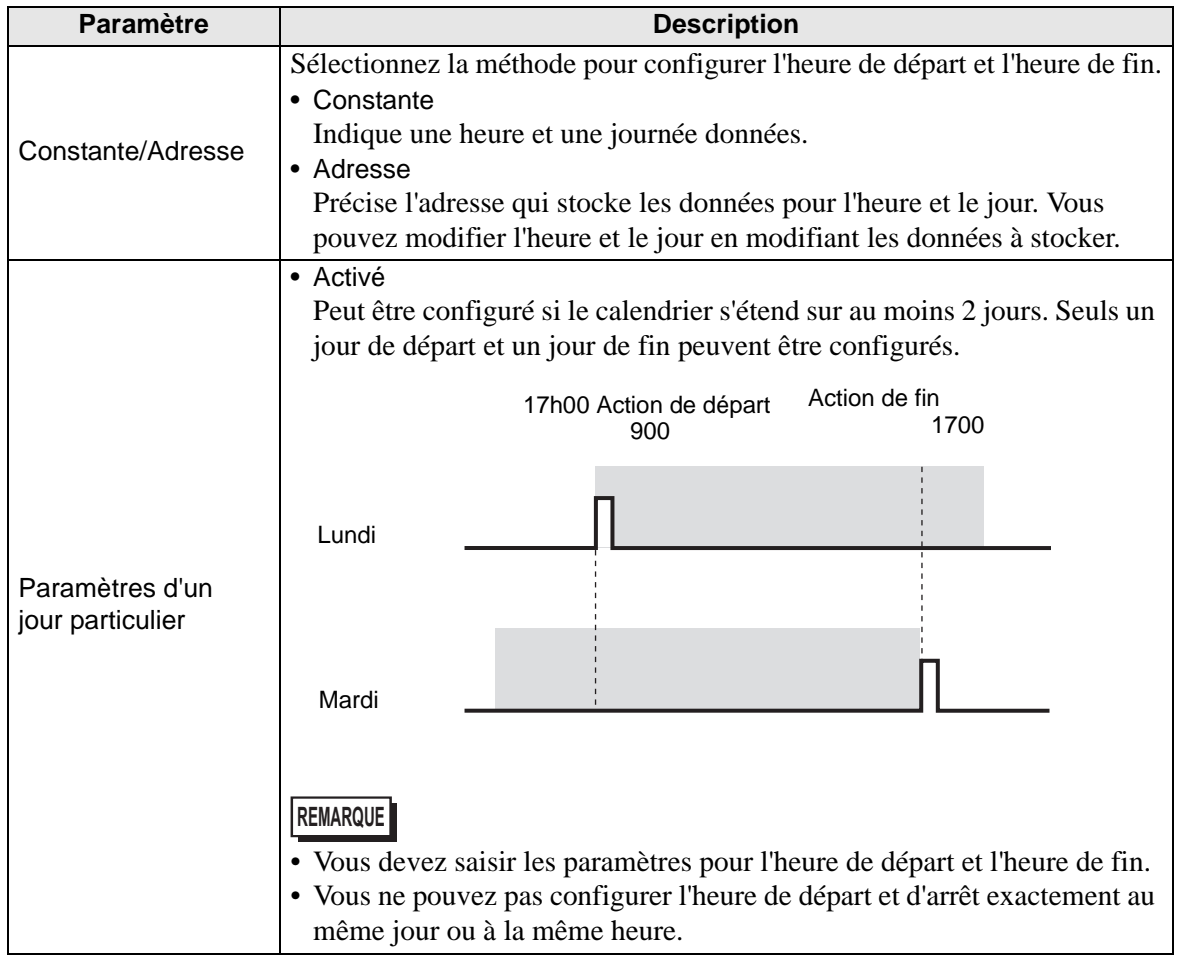

Suite

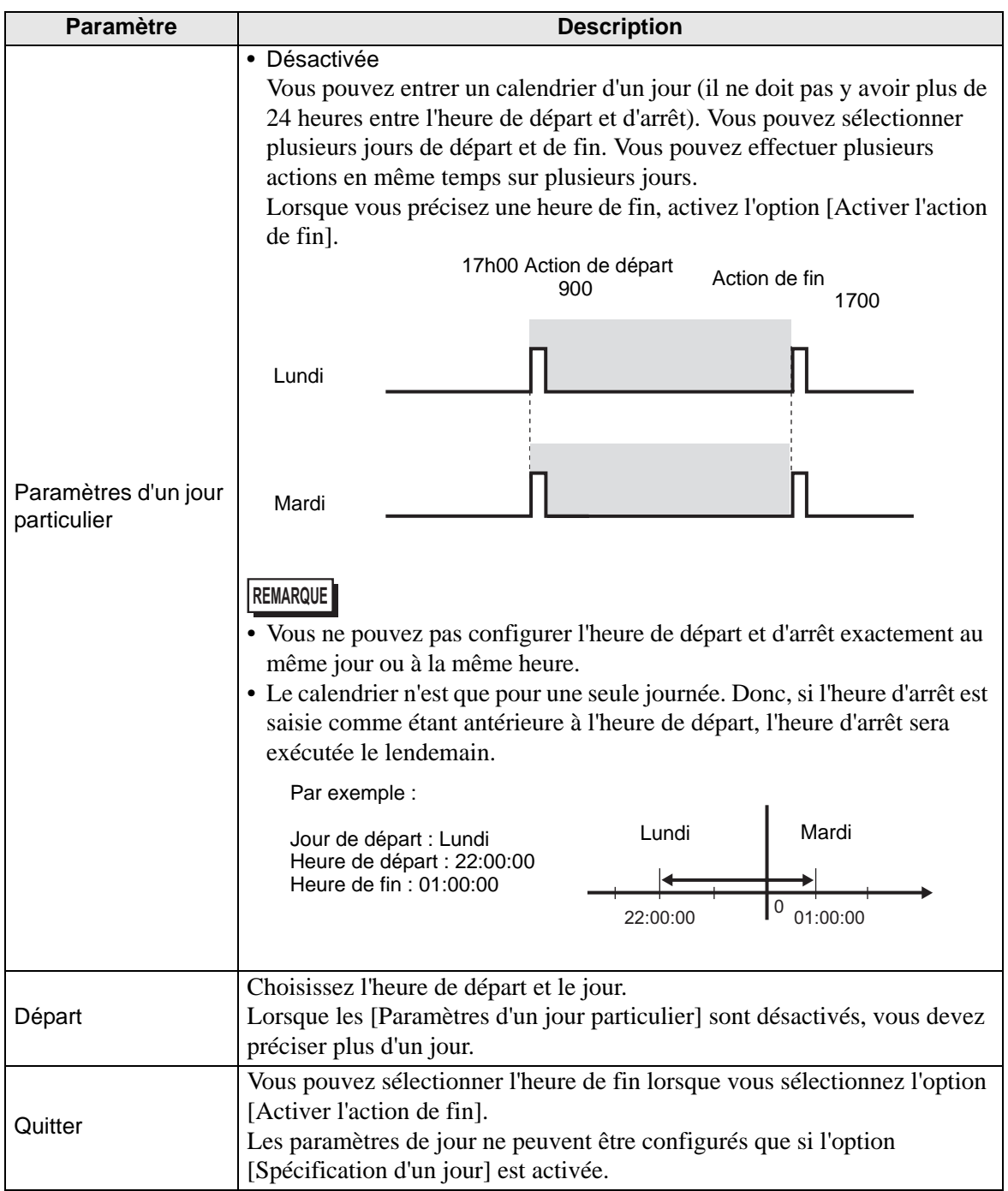

# **Spécification de l'heure (Mode Adresse)**

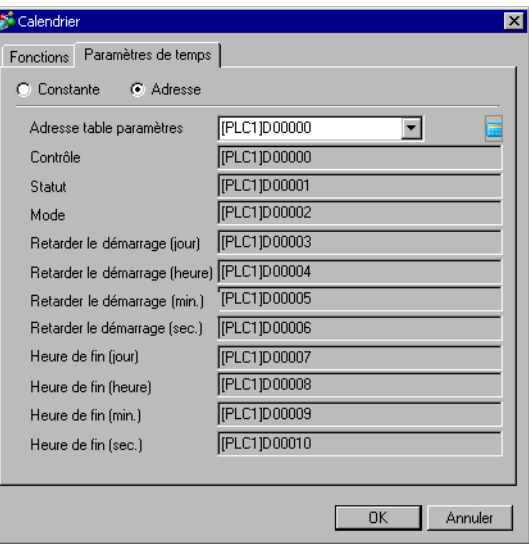

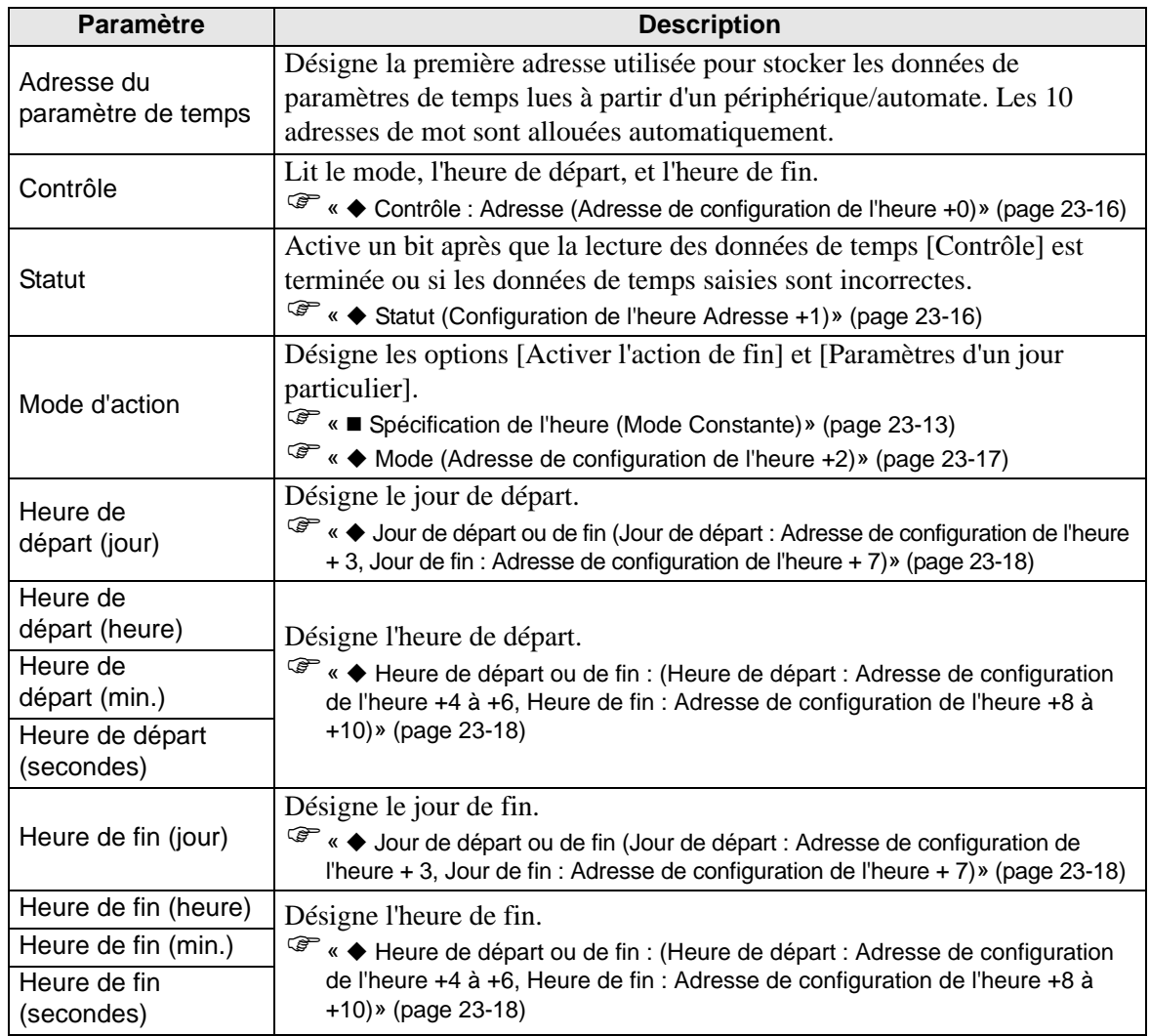

#### <span id="page-15-0"></span>**Contrôle : Adresse (Adresse de configuration de l'heure +0)**

Lorsque l'activation (de 0 à 1) du bit de demande d'acquisition de temps est détectée, le mode, l'heure de départ, et l'heure de fin sont lus.

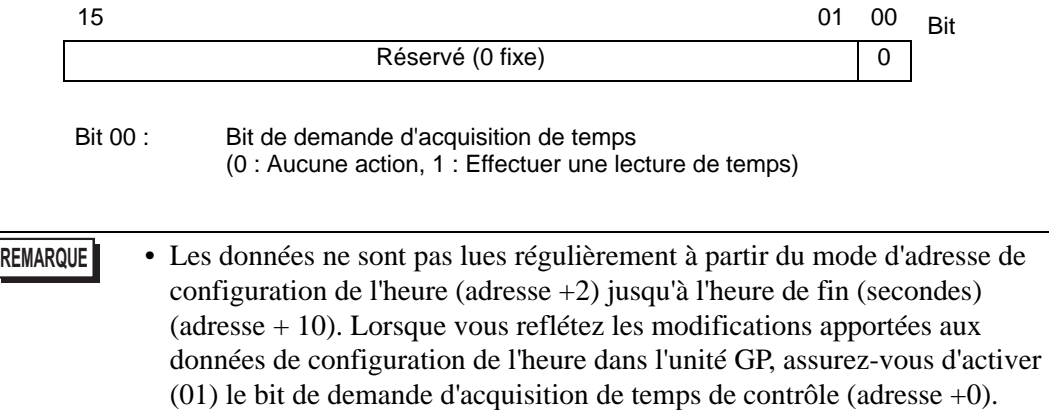

#### <span id="page-15-1"></span>**Statut (Configuration de l'heure Adresse +1)**

Après que la lecture des données de temps de contrôle est terminée, l'unité GP activera le bit d'acquisition de temps terminé (de 0 à 1). De plus, si les données de temps saisies sont incorrectes, le bit d'avis d'erreur s'activera (de 0 à 1) simultanément.

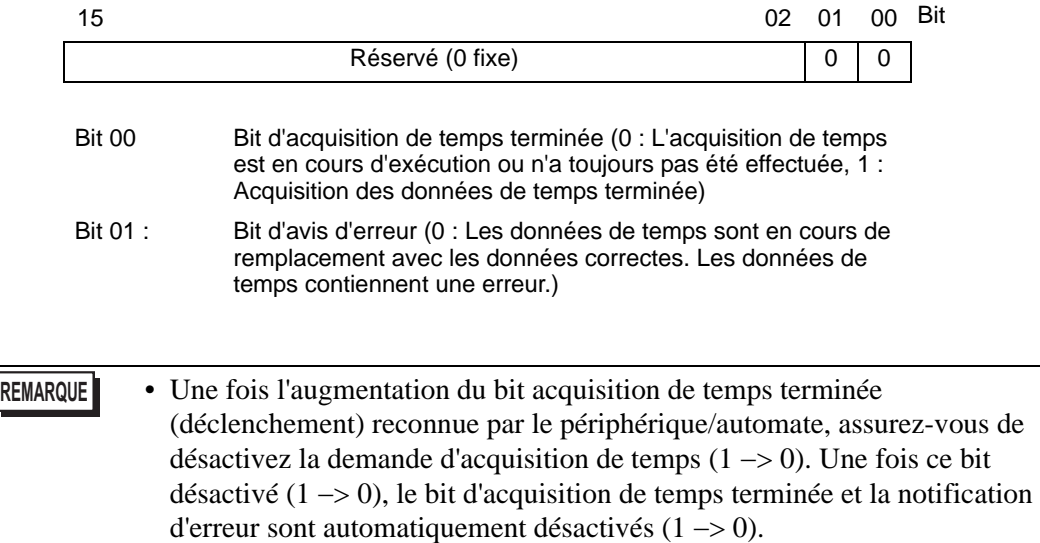

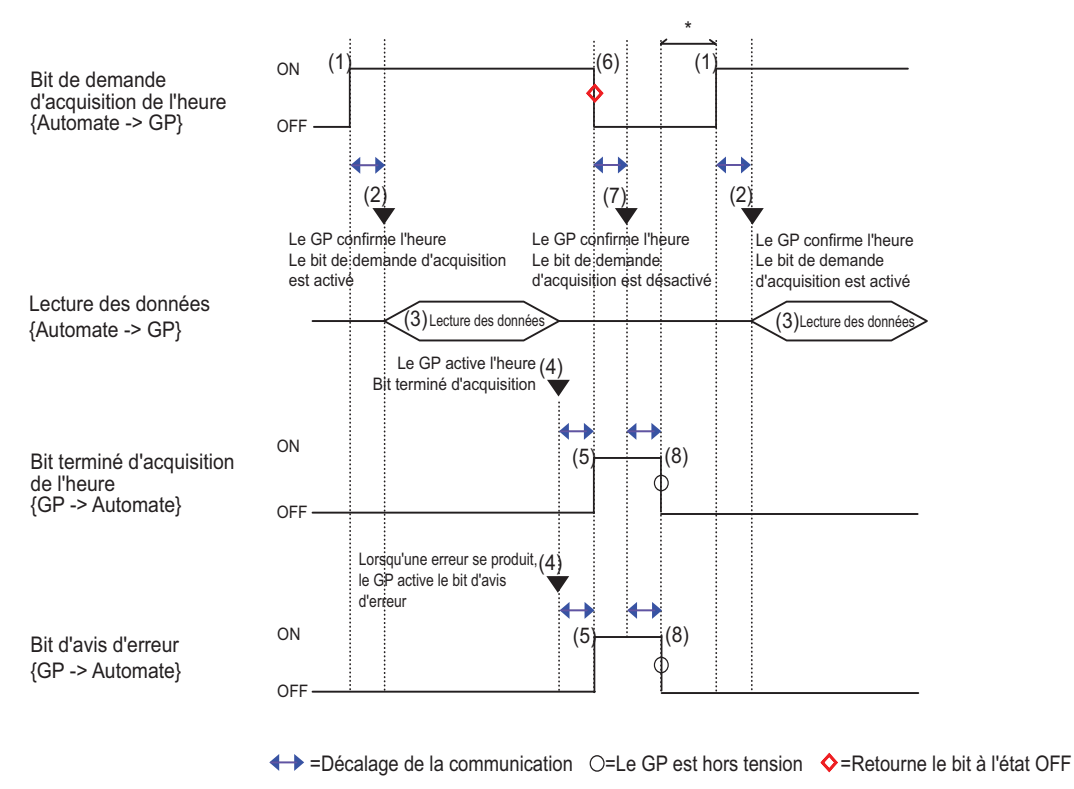

\* Peut être configuré optionnellement.

#### <span id="page-16-0"></span>**Mode (Adresse de configuration de l'heure +2)**

Activez et désactivez l'action Heure de fin et les paramètres du jour particulier. Peu importe le statut de l'action de temps terminée (activée/désactivée), les données de temps désignées indirectement (11 adresses de mot dans l'adresse de configuration de l'heure) sont toutes lues.

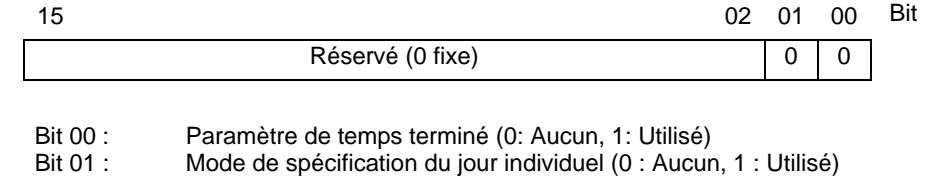

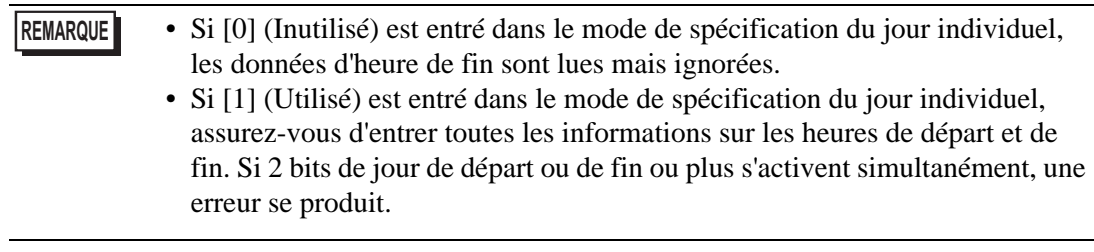

#### <span id="page-17-0"></span>◆ Jour de départ ou de fin (Jour de départ : Adresse de configuration de l'heure **+ 3, Jour de fin : Adresse de configuration de l'heure + 7)**

Désigne le jour utilisé en tant que déclenchement de l'action de départ/terminée.

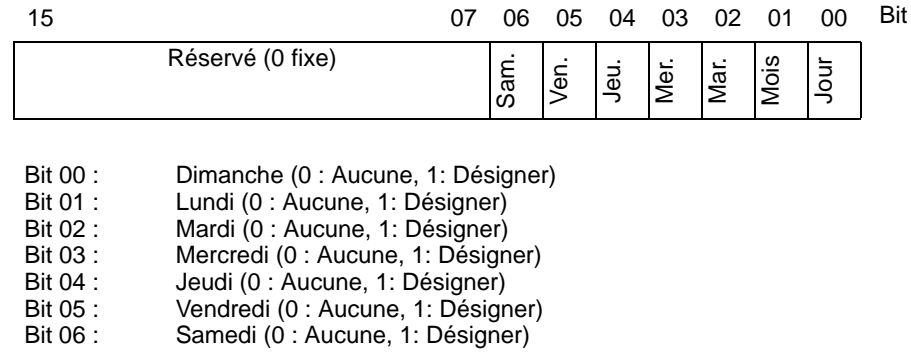

<span id="page-17-1"></span>◆ Heure de départ ou de fin : (Heure de départ : Adresse de configuration de **l'heure +4 à +6, Heure de fin : Adresse de configuration de l'heure +8 à +10)**

(Heure de départ : Adresse de configuration de l'heure +4 à +6, Heure de fin : Adresse de configuration de l'heure  $+8$  à  $+10$ ). Configurez les valeurs de temps utilisées pour les actions de départ/terminées dans les plages suivantes :

 Heure : 0-23 Min. : 0-59 Secondes : 0-59

- **REMARQUE** Les données de temps sont précisées avec la saisie binaire. Elles ne peuvent pas être précisées avec la saisie BCD.
	- L'heure de fin dépend de la configuration du mode (adresse +2). De plus, le paramètre d'action de temps terminée (bit 00) disponible dépend du mode de spécification du jour individuel (bit 01) utilisé.

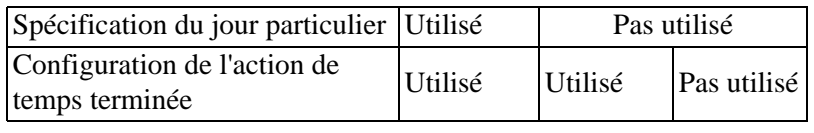

## <span id="page-18-0"></span>**23.5 Restrictions**

- Vous pouvez enregistrer jusqu'à un maximum de 32 calendriers.
- Les fonctions de calendrier sont des actions uniques. Lorsque l'heure de départ est atteinte, l'adresse de périphérique désignée n'est écrite qu'une seule fois. L'action d'écriture n'est pas répétée.

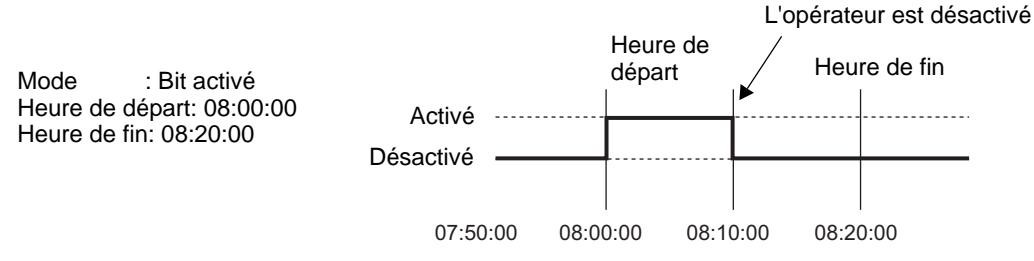

- La valeur de départ ou de fin d'écriture (pour le paramètre d'adresse), et la surveillance du bit d'action interdite sont lues une fois, au début du calendrier. Puisqu'une lecture périodique n'est pas possible, il se peut qu'un léger retard de communication de données produise un léger retard de l'heure de départ.
- Lorsque vous modifiez les paramètres de temps du GP, la plage des heures de départ et de fin du calendrier est reconnue. Si l'élément modifié est compris dans la plage prévue, l'action de départ est effectuée. Si l'action terminée n'est pas configurée, la plage ne peut pas être confirmée et cette action n'est pas effectuée.
- Si l'action Heure de départ est terminée et une panne d'électricité se produit, la plage est reconnue et l'action terminée est effectuée à l'heure de fin.

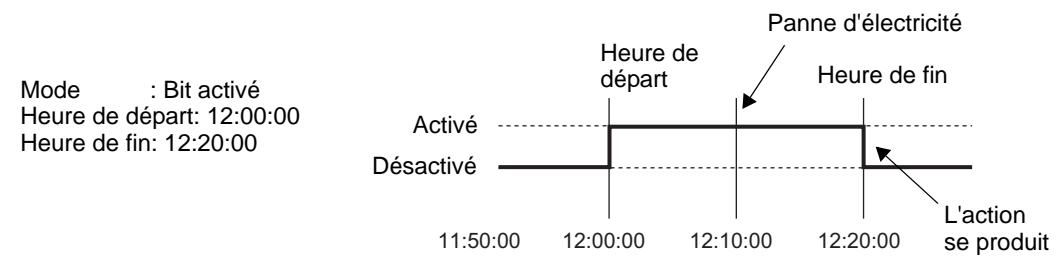

- Lorsque les mêmes heures de départ et de fin apparaissent dans plusieurs calendriers, elles seront traitées en ordre, en commençant par le numéro de calendrier le plus petit.
- Si vous sélectionnez l'option [Spécification de l'heure] comme adresse, seules les données de l'adresse de contrôle sont lues périodiquement. S'il existe plusieurs calendriers lorsque l'option [Spécification de l'heure] est précisée comme adresse, il est possible que les actions du GP soient touchées puisque l'adresse de contrôle de chaque calendrier est lue périodiquement.
- Si vous sélectionnez l'option [Spécification de l'heure] comme adresse, la vitesse de lecture de l'adresse de contrôle est d'une fois sur chaque 500 ms. Lorsque le bit 00 de l'adresse de contrôle (bit de demande d'acquisition de temps) s'active, il est possible qu'un délai de 500 ms s'écoule avant que les données d'adresse de statut ne soient lues. De plus, si vous configurez plusieurs calendriers et que plusieurs bits 00 de l'adresse de contrôle (bits de demande d'acquisition de temps) s'activent simultanément, il est possible qu'un délai s'écoule avant qu'une action ne soit effectuée.
- Lorsque les spécifications de l'heure sont précisées comme adresse, il se peut que les heures ne fonctionnent pas correctement si vous précisez une heure de départ ou une heure de fin qui n'est pas comprise dans la plage de valeurs. De plus, vous ne pouvez pas utiliser l'entrée BCD.